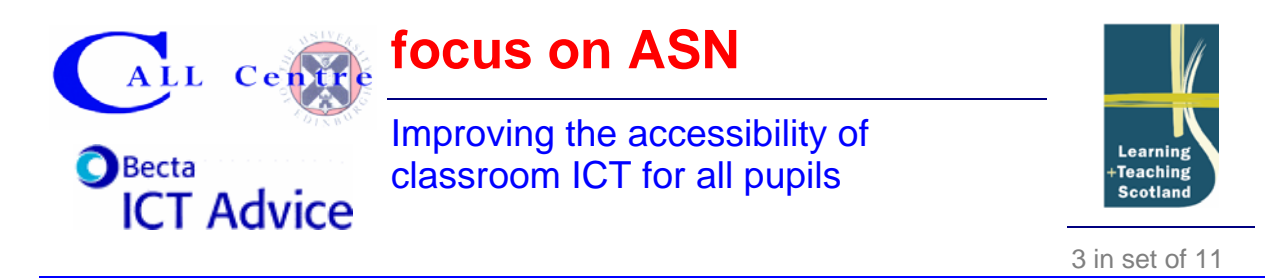

### **Improving the accessibility of classroom ICT for all pupils**

### **Using the checklists**

The following checklists are designed to help you work out how to make classroom ICT accessible to pupils with additional support needs and disabilities as well as others in the class.

If ICT is to be used to promote inclusion the equipment needs to be accessible to all learners in the class. Access features are already built into the operating systems of modern computers and into software applications. Often this means that a range of users can access programs without having to add any extra software or hardware. The accessibility options mean that the computer can be modified to suit the user's individual needs. For example, the font can be enlarged making it easier for pupils to see the letters on screen, or the computer can be set to avoid sending strings of unwanted characters because the pupil can't get his or her fingers off the keys fast enough

Addressing these problems will benefit all pupils, not just those with additional support needs.

### **Checklist of access problems and some solutions**

In the left-hand column of the table we list a few of the most common problems disabled pupils experience using ICT. Possible solutions are in the right-hand column. We begin by indicating what to check if you think you might need to change anything to do with the mouse, display, or other characteristics.

### **First thing to check**

The first thing is to decide if the pupil needs changes to be made to the whole computer system or just to individual program(s).

- Changes to the whole computer system would be needed if, for example, the pupil: can't see the mouse pointer or the icons on the screen; finds the computer desktop too 'cluttered'; can't control the mouse speed or finds it difficult to double click.
- Changes when using individual programs would be needed if for example the pupil finds the word processor font too small, too faint, confusing, or not well enough contrasted with the screen 'page'.

#### *Changes needed to the whole computer system*  See over.

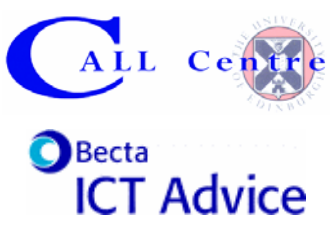

## **focus on ASN**

## Improving the accessibility of classroom ICT for all pupils

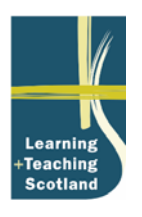

3 in set of 11

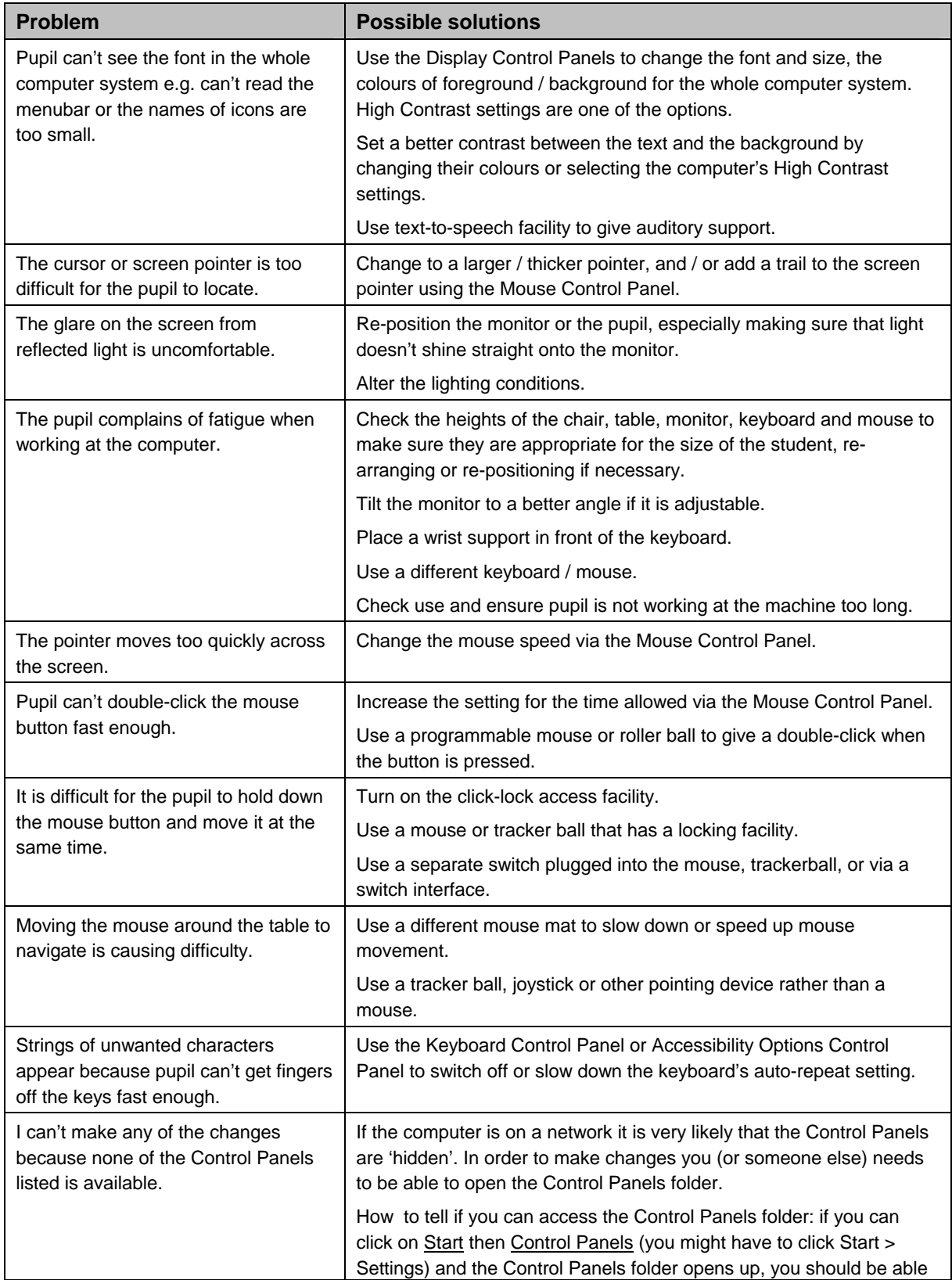

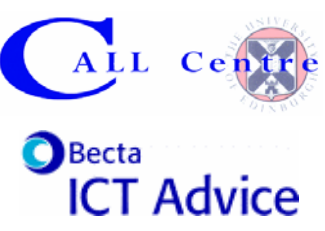

# **focus on ASN**

### Improving the accessibility of classroom ICT for all pupils

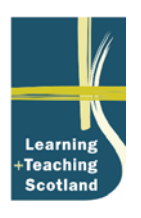

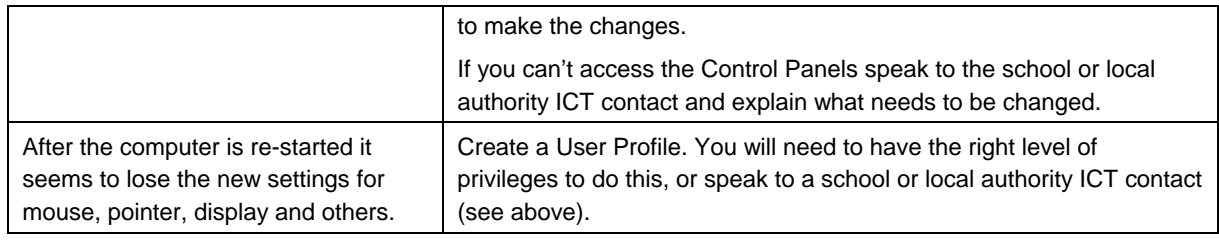

### *Changes needed to individual program(s)*

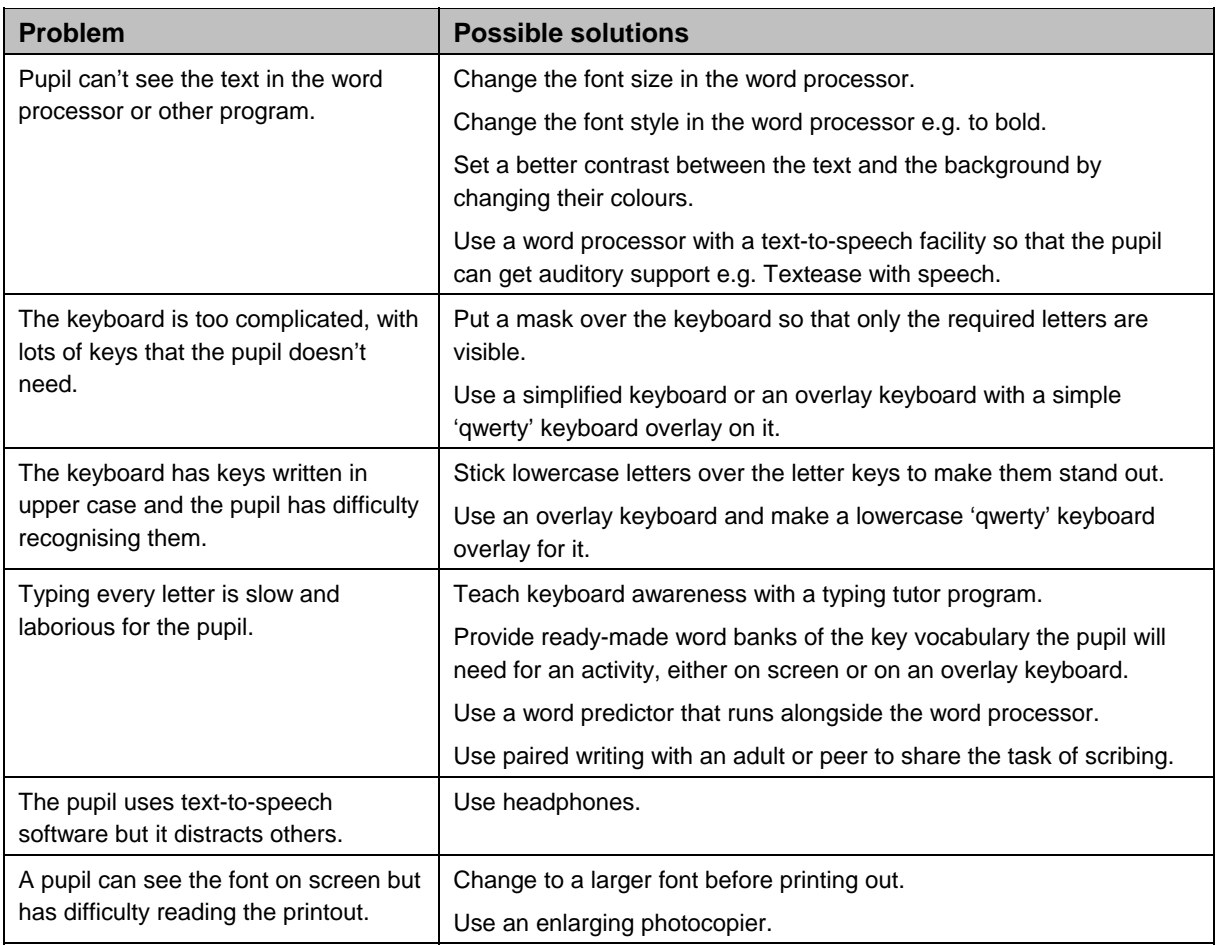

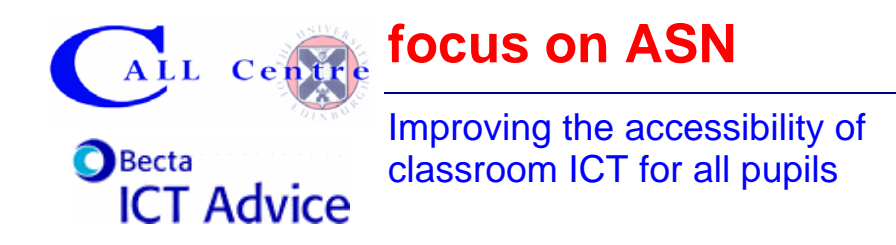

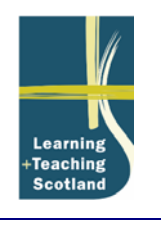

3 in set of 11

### **Where can you find out more about how to make these changes?**

### **CALL Centre downloads and Quick Guides**

A number of Quick Guides (step-by-step instructions) are available from the CALL Centre website, including ones on how to adjust control panels and many others.

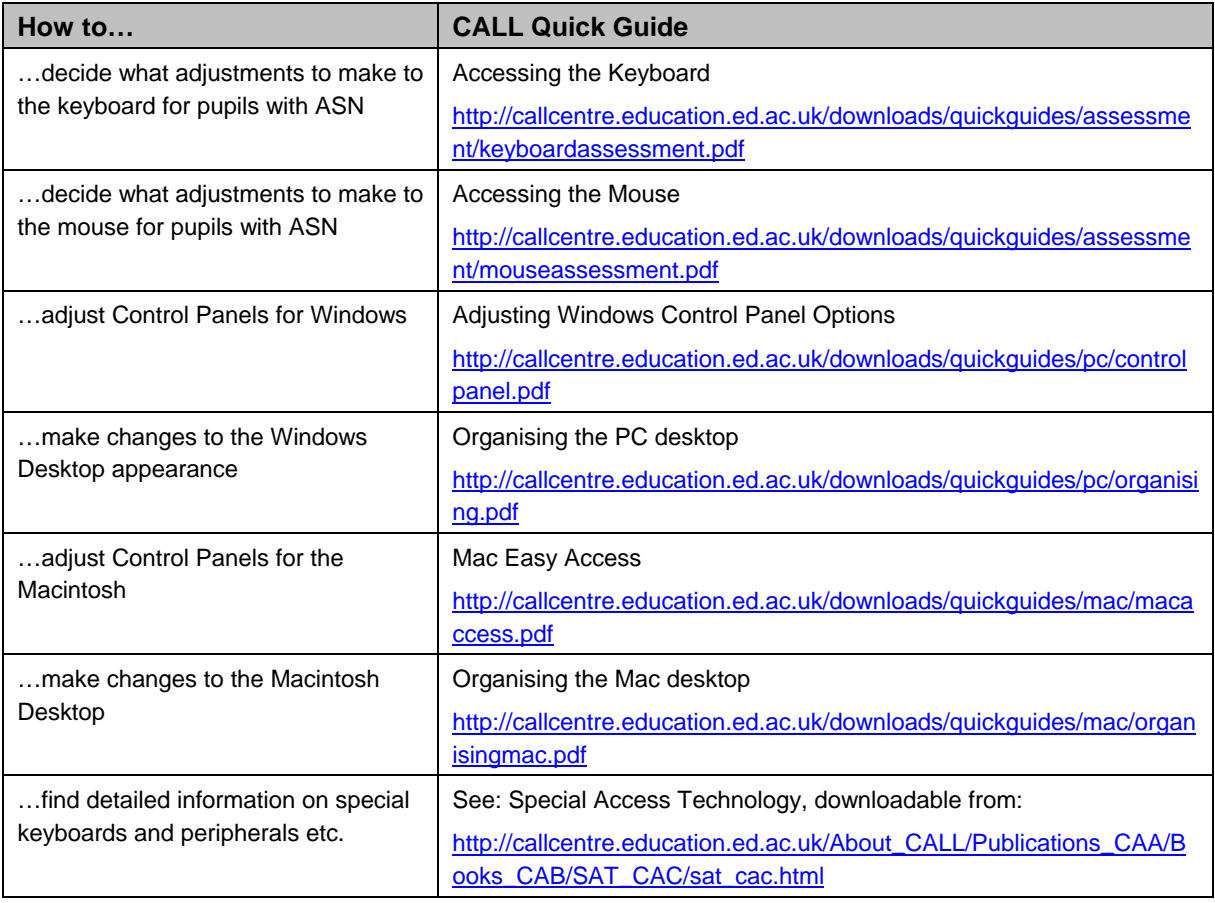

### **CALL Centre**

See above as well as the accompanying ICT Advice Sheet *Strategies to improve accessibility for disabled children and young people: planning duties and ICT*.

#### **AbilityNet**

**Fact sheets** cover aspects of access technology including *Keyboard shortcuts in Windows*, *Keyboard and mouse alternatives*, *Single-handed keyboard use* and *Tweaking the web*. <http://www.abilitynet.co.uk/content/factsheets/Factsheets.htm>

**Skill sheets** cover specific techniques such as adapting Windows and Microsoft Word to suit individual users. <http://www.abilitynet.co.uk/content/factsheets/Factsheets.htm>

### **ACE Centre Trust**

© CALL Centre, LT Scotland, Becta page 4 of 5

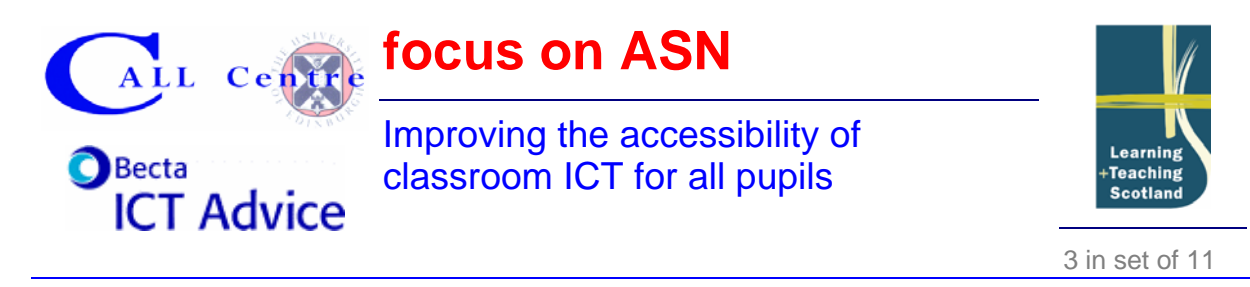

A resource list from ACE Centre North with detailed information on access resources. <http://www.ace-north.org.uk/resources/resg.htm>

**Importance of good seating** from ACE Centre North explains how to ensure students are seated comfortably.

<http://www.ace-north.org.uk/resources/resj.htm>

**Keyboards and keyboard access** from ACE Centre Trust outlines the various types of keyboard and typing program available, and examines a few add-ons that could open up a 'conventional' keyboard for use with learners who have difficulties accessing ICT. <http://www.ace-centre.org.uk/html/resources/keyboards/resusekb.html>

**Making Windows work for you** is an information sheet from the ACE Centre North showing how to make adjustments to the settings and options built into the Windows operating system. <http://www.ace-centre.org.uk/html/resources/keyboards/resusekb.html>

#### **British Dyslexia Association**

The BDA's **Keyboard skills and touch-typing** provides information on these topics. <http://www.bda-dyslexia.org.uk/d08cmptr/c03keybd.htm>